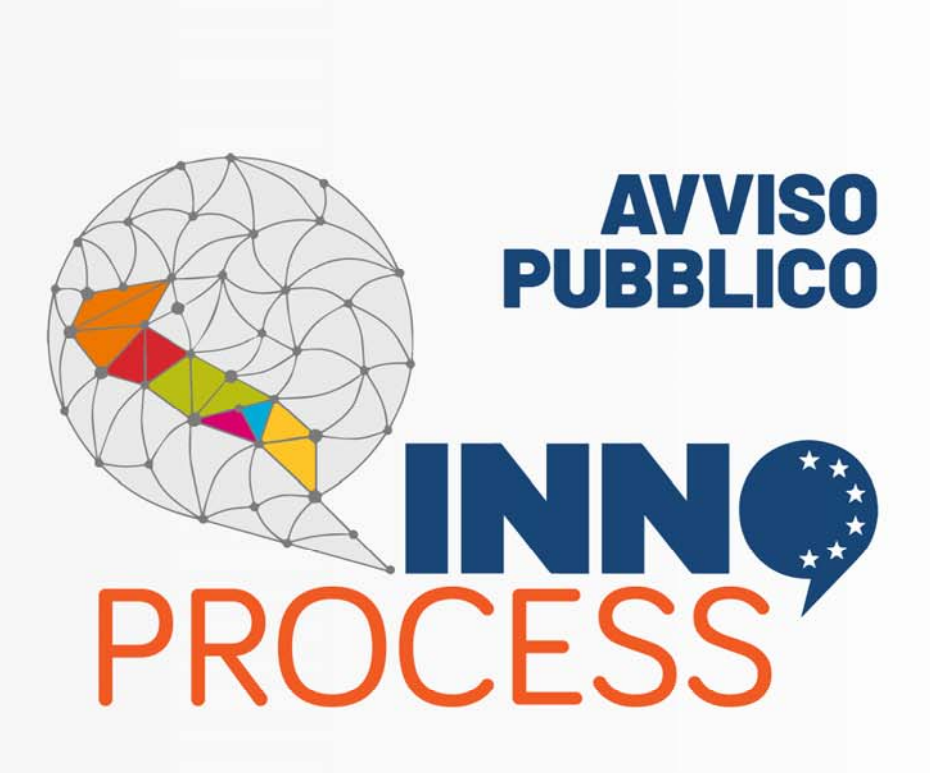

### Interventi di supporto a soluzioni ICT nei processi produttivi delle PMI

 $\sqrt{2}$ 

**REGIONE PUGLIA** 

Procedura telematica per la presentazione della domanda di candidatura

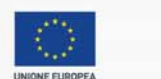

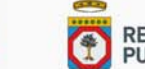

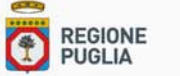

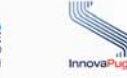

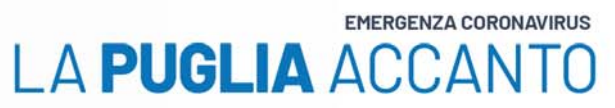

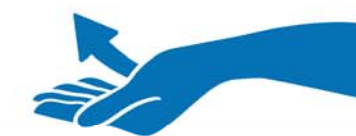

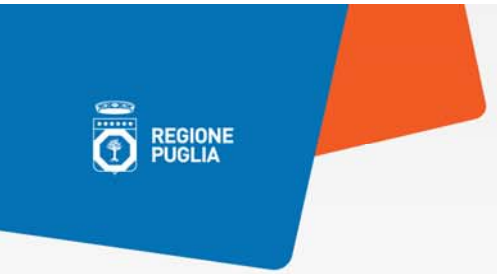

### **Come accedere**

### La Procedura Telematica è disponibile nella pagina INNOPROCESS accessibile dalla sezione **Bandi in corso**  del portale di Sistema Puglia.

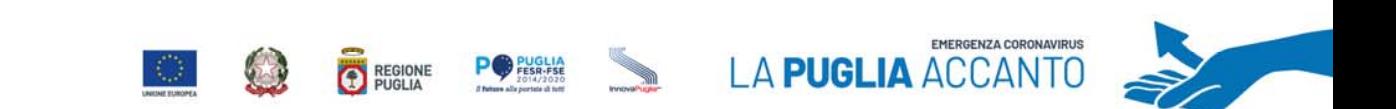

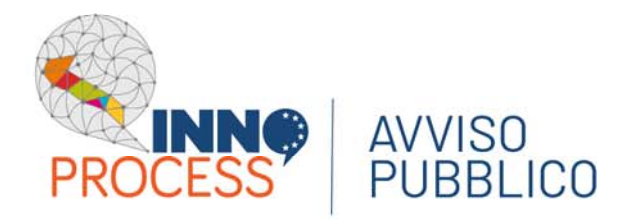

**REGIONE**<br>PUGLIA

# **I servizi di supporto agli utenti**

*Nella stessa pagina INNOPROCESS del portale Sistema Puglia sono presenti i servizi di supporto agli utenti e, in particolare:*

- **Supporto Tecnico** per l'assistenza sull'utilizzo della procedura telematica. La risposta sarà inviata, via e‐mail, dal Centro Servizi di Sistema Puglia.
- **Richiedi Info** per le richieste di chiarimento circa il procedimento. La risposta sarà inviata, via e‐mail, dai referenti della Regione Puglia.
	- **FAQ**, archivio delle domande più frequenti.

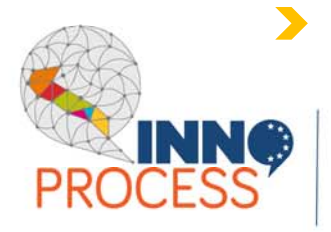

**AVVISO** 

**Iter Procedurale**, guida all'uso della procedura telematica.

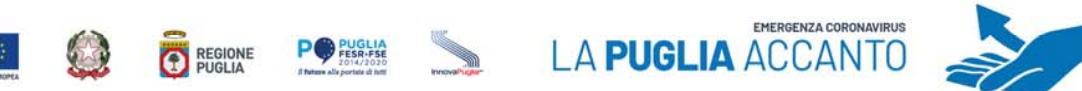

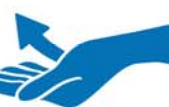

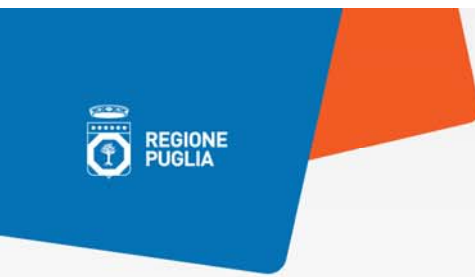

## **I presequisiti**

- **Essere registrati al portale Sistema Puglia;**  $\blacktriangleright$
- **Essere titolare di certificato di Firma Digitale valido in qualità di:**  $\blacktriangleright$ 
	- Rappresentante Legale/Procuratore dell'Impresa singola o Capofila di un Raggruppamento;
	- Soggetto con potere di rappresentanza.

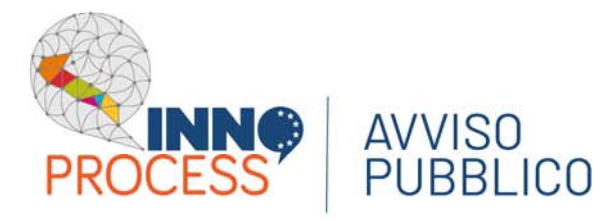

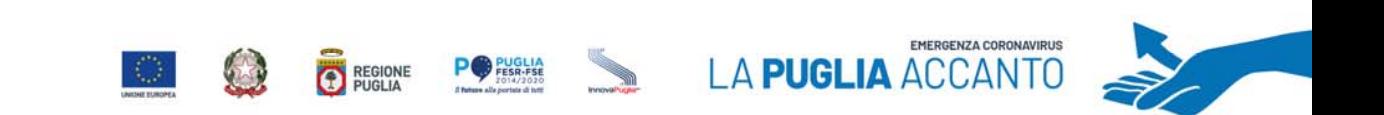

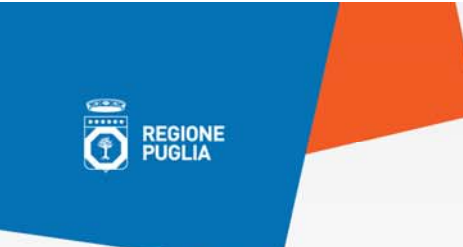

### **I dati richiesti**

*La struttura logica della procedura telematica*

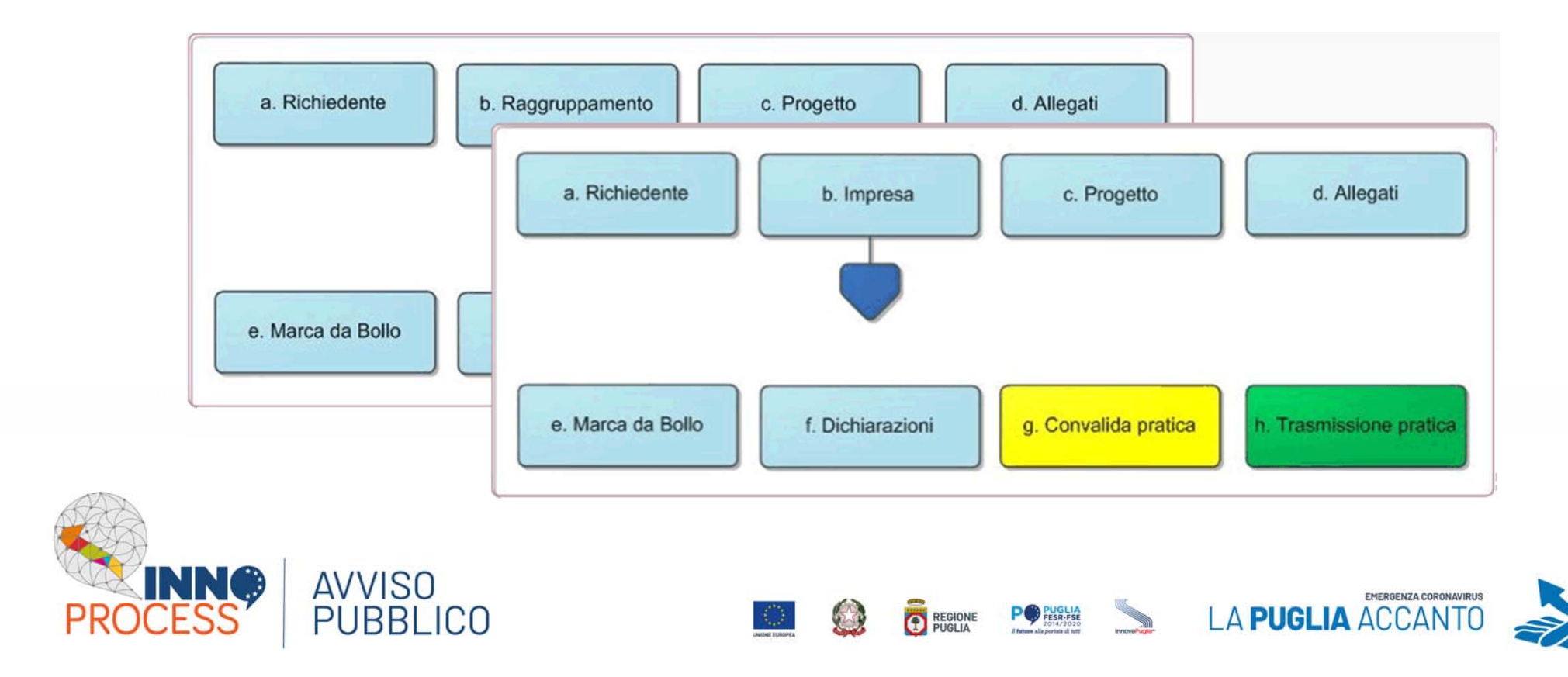

**EGIONE** 

### **I dati richiesti**

*La struttura dell'Impresa Singola o di ciascuna Impresa di un Raggruppamento*

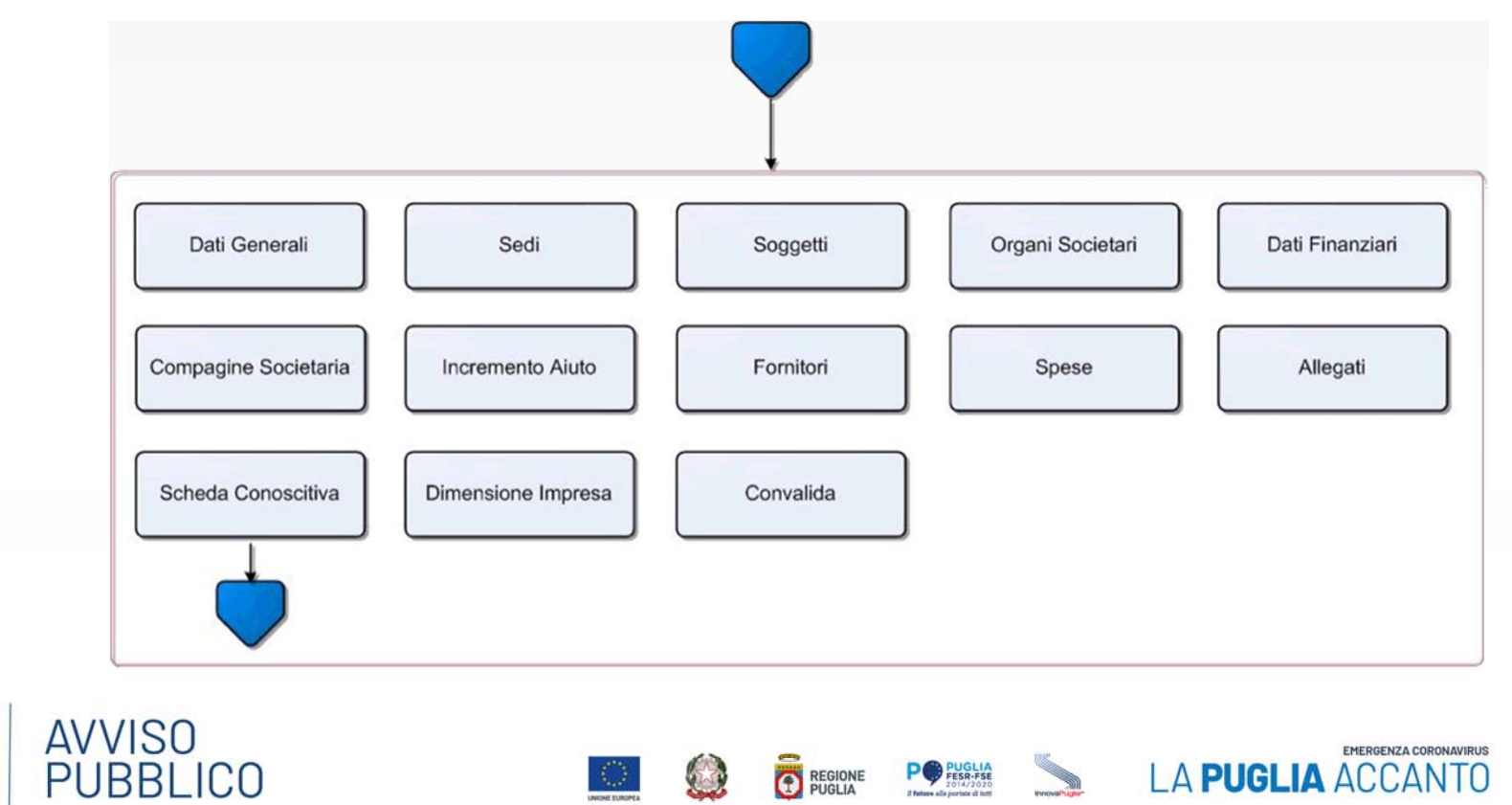

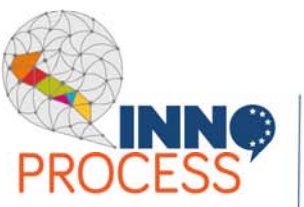

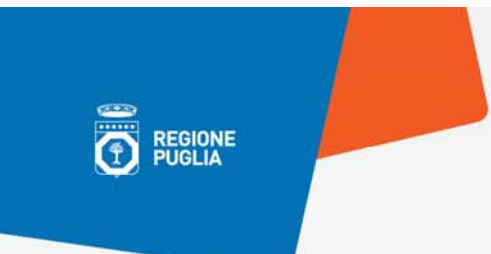

### **I dati richiesti**

### *La struttura della Scheda Conoscitiva dell'Impresa*

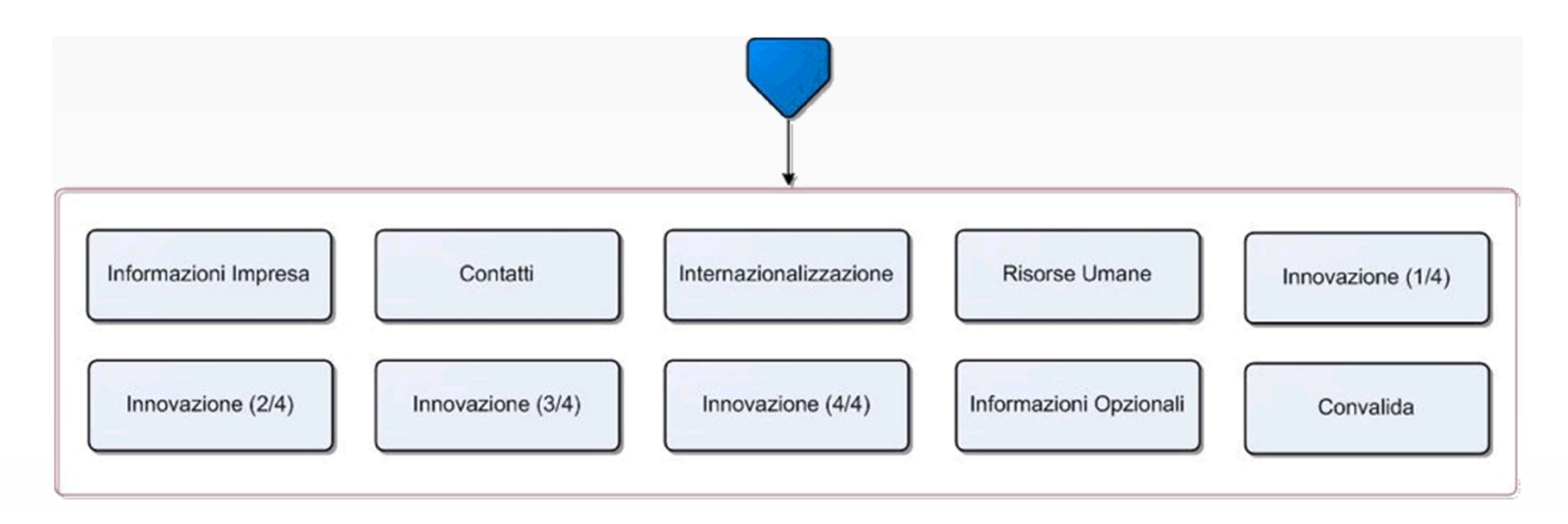

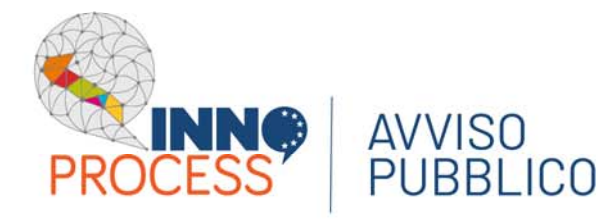

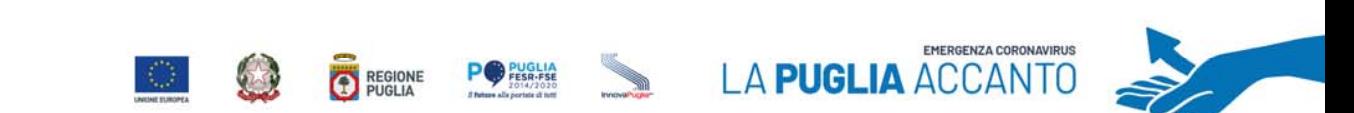

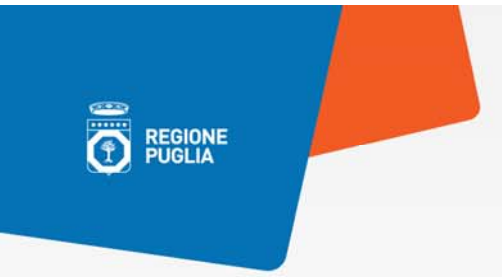

### **La Marca da Bollo**

*Il pagamento della Marca da Bollo può avvenire in due modalità:*

#### **TRADIZIONALE** $\blacktriangleright$

occorre l'identificativo e la data di emissione presenti sulla Marca da Bollo acquistata (€ 16,00)

#### **DIGITALE** $\blacktriangleright$

si effettua collegandosi al portale MyPay/PagoPA della Regione Puglia per i pagamenti on line dei cittadini verso le Pubbliche Amministrazioni.

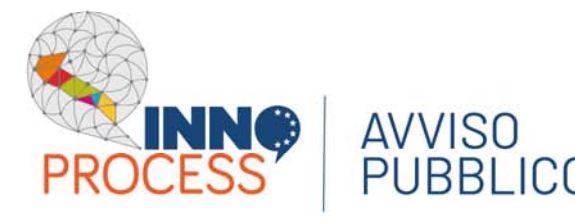

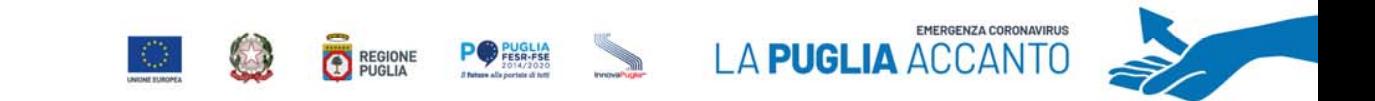

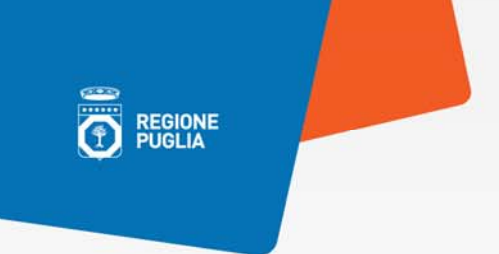

### **La convalida della pratica**

La convalida della pratica è possibile solo se è stata completata la compilazione di tutti i pannelli e risultano convalidate, per l'Impresa o per ciascuna Impresa di un Raggruppamento, prima la Scheda Conoscitiva e poi i Dati della stessa Impresa.

**Dopo la convalida i dati non sono più modificabili e viene generato automaticamente il file pdf della pratica da trasmettere.** 

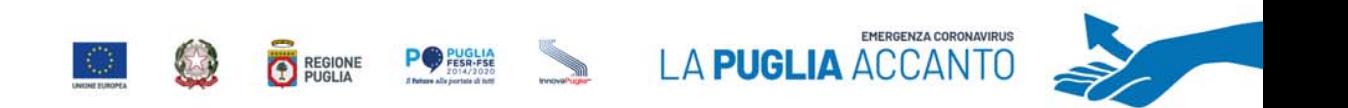

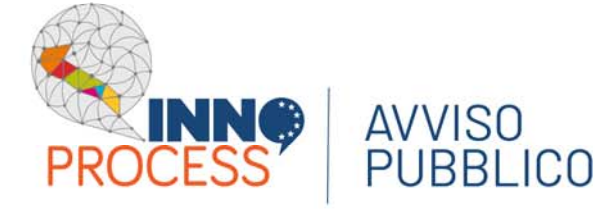

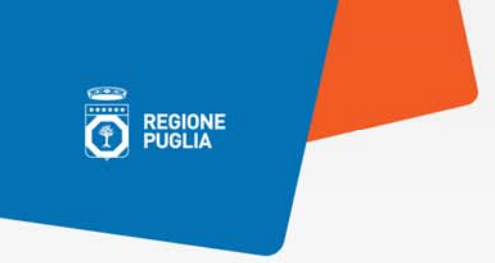

### **Lo sblocco della pratica**

Se la pratica non è ancora stata trasmessa, è possibile apportare delle modifiche ai dati andando a sbloccare, in ordine inverso alla convalida, prima la domanda, poi l'Impresa e quindi la Scheda Conoscitiva.

**Con lo sblocco, il PDF della pratica generato dal Sistema viene cancellato e la domanda torna nello stato "In Lavorazione".**

REGIONE

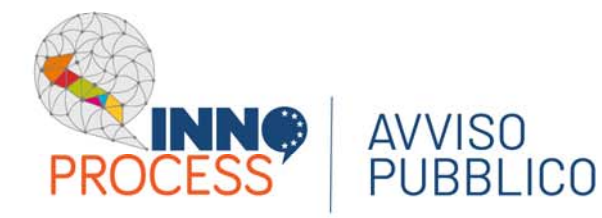

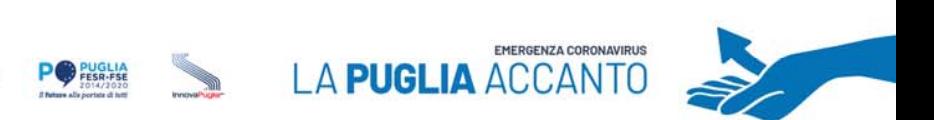

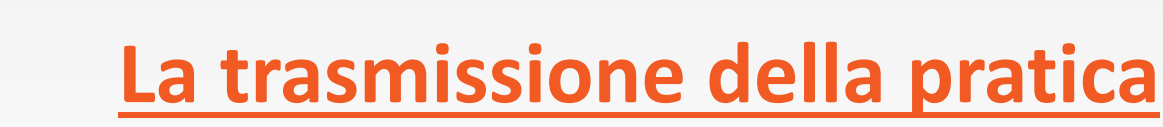

Per terminare la domanda di candidatura, è necessario trasmettere il pdf della pratica generato dalla procedura, scaricato e firmato digitalmente dal/i rappresentante/i legali/procuratori dell'Impresa Singola o dell'Impresa Capofila del Raggruppamento.

> La ricevuta di avvenuta trasmissione è scaricabile direttamentedalla procedura telematica.

**Dopo la Trasmissione, non sarà più possibile effettuare modifiche sulla pratica.**

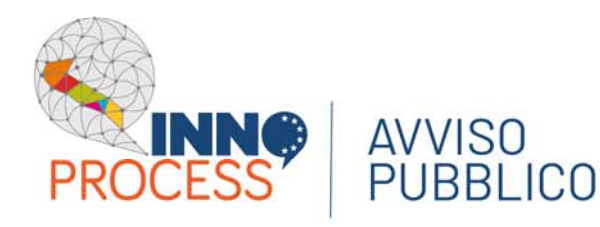

F

**REGIONE**<br>PUGLIA

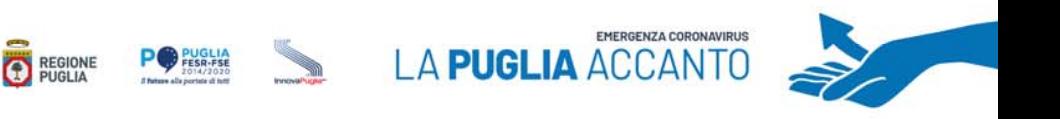

## **Le notifiche dal portale**

Durante la compilazione della pratica, vengono inviate all'utente tre email che notificano:

- **l'inizio della compilazione della pratica** 
	- **l'avvenuta convalida della pratica**
	- **l'avvenuta trasmissione della pratica**

L'indirizzo e‐mail utilizzato per l'invio è quello specificato in fase di registrazione al portale Sistema Puglia.

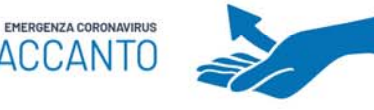

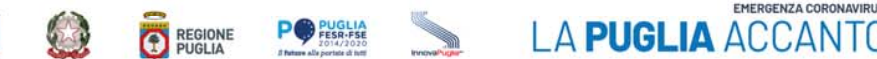

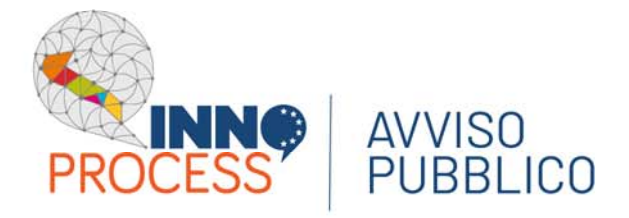

**ED** REGIONE

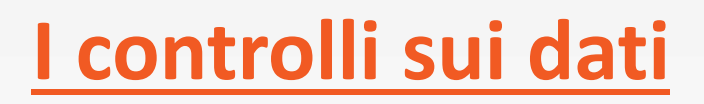

Nel corso della compilazione della pratica, il Sistema effettua le verifiche di alcuni vincoli o requisiti previsti nell'Avviso. Nel caso in cui non siano soddisfatti viene inibita la trasmissione della pratica con la visualizzazione di specifici messaggi.

REGIONE

**I controlli eseguiti dalla procedura telematica potrebbero non coprire tutti i vincoli previsti dall'Avviso. Pertanto, nella fase di compilazione della domanda è necessario fare sempre riferimento a quanto previsto nell'Avviso.**

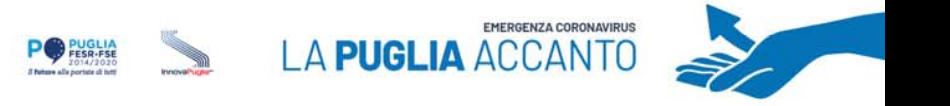

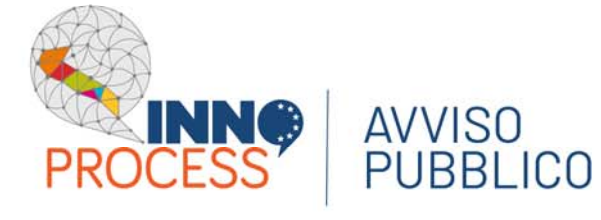

 $\overline{\overline{\bullet}}$ 

**REGIONE**<br>PUGLIA

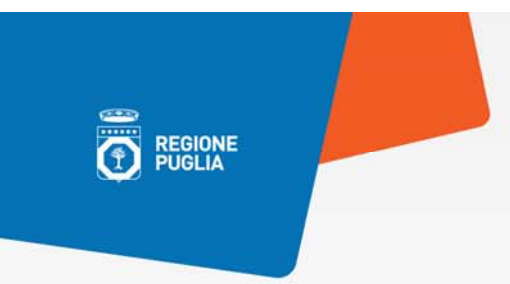

### **REGIONE PUGLIA**

**Dipartimento Sviluppo economico, innovazione, istruzione, formazione e lavoro Sezione Ricerca Innovazione e Capacità Istituzionale**

Corso Sonnino, 177 ‐ 70121 Bari

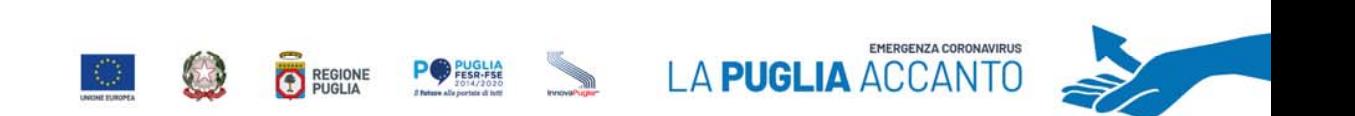

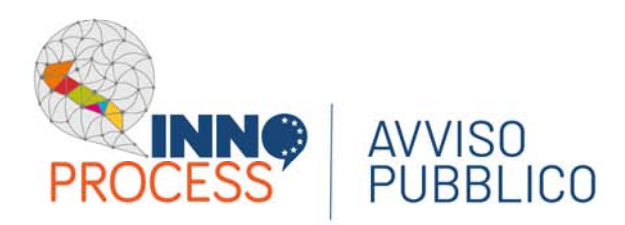